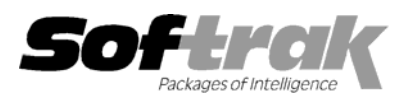

# **Adagio® Inventory 8.0A (2005.05.16) Release Notes**

The most up-to-date compatibility information is on the **Product Compatibility Info** link at www.softrak.com.

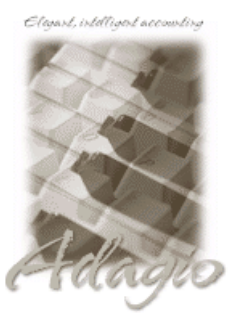

**Adagio** 

Crystal Reports® 8.5 for Adagio GridView 6.8A - 8.0B Invoices 6.8A, 6.8B Lanpak 6.8A Ledger 6.8A – 8.0C MultiCurrency 8.0B OLEDB 6.8A OrderEntry 6.8A - 8.0A Payables 6.8A, 6.8B Receivables 6.8A, 6.8B, 8.0A SalesAnalysis 6.8B, 8.0A

#### **Other**

IMS Serial Tracker 8.0 Purple Purchase Orders 1.1 MS Office 97 - 2003 MS Windows 98, NT, 2000, XP

# **Enhancements and revisions in Adagio Inventory 8.0A (2005.05.16)**

- ♦ Adagio Inventory now supports multi-currency accounting. The Adagio MultiCurrency module is required and must be installed. You cannot open or create multi-currency Adagio Inventory databases without this module. Adagio MultiCurrency must be 8.0B or higher.
- ♦ User-defined Optional Fields on items of type string (3 fields), date (2), amount (2) and units (2).
- ♦ Images files can be associated with items and displayed in the Edit Items and Item Inquiry functions.
- ♦ UPC code field has been added to items.
- ♦ An 'Active item' field has been added to items. It allows you to show which items are active or inactive on grids and finders. Future versions will provide additional functionality for this field.
- ♦ Alerts have been added to items. Alerts will pop-up when the item is edited, viewed, or entered in transactions in Adagio Inventory. Future releases of Adagio OrderEntry and Adagio Invoices will pop up item alerts.
- ♦ Alerts entered for customers in Adagio Receivables will pop up when a Shipment is entered in Adagio Inventory.
- ♦ Item grids, finders and smart finders can now access fields in the secondary item record, such as vendor information, comment fields and reorder fields. Optional fields and other new fields in the item can also be accessed.
- ♦ All grids now display quantities with no decimals unless the 'Handle Fractional Quantities' option is on.
- ♦ Sample data has been updated to demonstrate the new features.
- ♦ Multi-currency sample data has been added and is installed in \softrak\ICWin\mcsamdata. It includes data for Adagio Inventory, Adagio OrderEntry, Adagio Receivables, Adagio Ledger, and Adagio MultiCurrency (currency codes, tables and exchange rates). When opening the IC multi-currency sample data for the first time the EZFile Directories dialog will appear. In the Currency Path field you must enter \softrak\ICWin\mcsamdata.
- ♦ The function 'Active Users' has been added to the Help menu. This function lists the users and the applications they have open for the company you have open.
- ♦ Users of Adagio GridView can add views to the Inquiry menu. To use this feature, create a Workspace in GridView containing one or more Views, copy the Workspace (.gvs) and Views (.gv) it uses to \softrak\icwin\views. GridView must be version 8.0A or higher.
- ♦ The F2 key now supports Windows standard behavior by editing the line selected on a grid (same as clicking the Edit button).
- ♦ The F6 key now opens the smart finder directly from any grid where you can do a find. You do not have to press F5 or the Find button first to invoke the smart finder.
- ♦ The Windows calculator can added to and launched from the toolbar by selecting 'Calculator button' in File | Options.
- ♦ The date of the last data integrity check is now displayed in the status bar.

-- over --

- ♦ The Data Integrity Checker memo now shows the date the integrity check was run, the starting and ending time, the path and extension of the data and the user name.
- ♦ The Data Integrity Checker now writes full details of the integrity check into the log file (ICWINERR.xxx, where xxx is your company data extension).
- ♦ The source files for all reports in Adagio Inventory are installed in the StandardRP sub-directory rather in the program directory \Softrak\ICWin. You can modify the built-in reports using Crystal Reports for Adagio and place them in \Softrak\ICWin\ModRP. Adagio Inventory will print the modified version of the report from ModRP directory. This allows future installations of Adagio Inventory to update report files without over-writing custom versions of the report. Note: customizations to built-in reports should be redone on any updated report file to take advantage of revisions in the updated version.
- ♦ A Find button has been added in the Edit Receipts function.
- ♦ An Import / Export Alternate Items function has been added.
- ♦ The import and export functions include many enhancements and revisions, including but not limited to the following items relating to import/export.
- ♦ Import functions write errors to a log file (ICIMPERR.xxx, where xxx is your company data extension). The file is located in the data directory. It is cleared at the beginning of each import. Errors are written to the log file regardless of whether 'Validate before importing' is turned on or not.
- ♦ Default fields in import templates now have finders and are validated when entering the template.
- ♦ If you copy your database to another directory, the path to the import file in the default import template is automatically updated to the new path.
- ♦ Importing items already on file but with a different category code, did not update the item count in the category. The count is now incremented in the new category and decremented in the old category.
- ♦ Import templates for Items and Shipments could not be printed with Adagio Invoices 6.8B (2004.11.13)
- ♦ When the Pricing determination fields are not imported they are now defaulted from the category.
- ♦ The Transaction History report no longer locks users from entering orders in OE.
- ♦ A progress bar has been added to the Dayend function.
- ♦ A progress bar has been added to import items.
- ♦ When doing a stock transfer between items where the units of measure are different between the items, there is now a warning that no conversion of units will occur.
- ♦ Item assembly posted costs to item sales history when it should not have.
- ♦ Text overlapped the "continued" field on the Item Status report in some cases.
- ♦ A stock transfer between different items with different Control Accounts now generates accounting entries.
- ♦ The Data Integrity Check reported errors in the Quantity on PO for non-stock items for which there was a PO in PO Tracker. Adagio IC now provides a way for PO Tracker to prevent this.
- ♦ If OE data was created with Adagio OE, and IC data existed, it caused a problem for Purchase Orders for Adagio (POA) in some cases. This has been corrected in OE, and when Adagio Inventory opens the database it will correct the problem in the database if required. A Service Pack for POA also corrected this problem.
- ♦ After shipping a non-stock item, the quantity on hand was negative.
- ♦ You could not import a shipments batch (ICSBATCH) created in Adagio Invoices if it contained Adagio JobCost related invoice transactions. JobCost related shipments/returns are now treated like normal shipments/returns.
- ♦ When you entered a receipt for items with a costing unit different than the stocking unit, that have re-order quantities, and used the Inquiry there to look at the re-order data, the displayed quantities were in the stocking unit of measure, not the costing unit. The projected sales is based on the Pricing unit of measure and had the same problem.
- ♦ The 'stocking unit of measure' field did not print on the Item Valuation report. Other minor fixes have been made to the Item Valuation report.
- ♦ When you transferred an item to another item with a different unit of measure, the Quantity field showed the Unit of Measure from the From item instead of the Receiving item.
- ♦ When updating the reorder data for an item, you had to click the Apply button twice in some cases to update the item.

### **Enhancements and revisions in earlier versions of Adagio Inventory**

♦ Refer to the Readme help file for details of enhancements and revisions in earlier versions.

### **Installing**

To install Adagio Inventory from the Adagio Product CD, you need the serial number and install code from the Product Label that came with the CD.

If you are installing an upgrade, you need the serial number and install code from the Upgrade Product Label that came with your upgrade CD. A previous version of Adagio Inventory should already be installed on your computer before installing the upgrade. If a previous version is not already installed, you can still install the upgrade. After entering the upgrade serial number and install code, you will also have to enter the serial number and install code from your previous version.

If you are installing a Service Pack, you do not need to enter a serial number or install code. However, a previous version of Adagio Inventory 8.0A must be installed before the Service Pack can be installed.

To install Adagio Inventory (or an upgrade), insert the CD in the drive. If the install program does not start automatically, run ADAGIO.EXE from the root of the CD. Once the install program is running, you can click the View button to open the Readme file for detailed instructions. If Adagio Inventory is installed on a network, you must also do a workstation install for each workstation running Adagio Inventory. Refer to "Installing on a network" in the Readme for instructions.

To install the Adagio Inventory Service Pack, run the Service Pack program and follow the instructions on the screen. After installing the Service Pack, a workstation install may be required at each station running Adagio Inventory. To determine if a workstation install is required, start Adagio Inventory at the workstation. The workstation install will be automatically started if required. Note: If you are updating multiple applications at the same time, it may be faster to run the all workstation install to update all applications at once on the station. Refer to "Installing on a Network" in the Readme for instructions.

# **Upgrading to 8.0A**

Even though you may have been using Adagio Inventory for some time, if your inventory database was originally created with ACCPAC® Plus™ Inventory Control 6.1B or earlier, it will be converted for compatibility with Adagio Inventory 8.0A. If this is the case, you will receive a warning message when you open your database with Adagio Inventory 8.0A. For details see Important Notes in the Readme.

If you have entered purchase orders in your Adagio Inventory database using ACCPAC Plus Inventory 6.1B, see Important Notes in the Readme. All purchase orders must be completed and deleted in ACCPAC Plus IC 6.1B before you convert.

-- end --